## **Logging into AET using Gmail**

÷

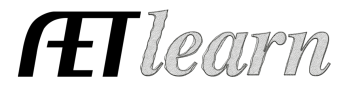

## **These are the different things that could happen when using your Google Account (Gmail) to login to AET:**

1) **No** AET account found. The email address of the person who signed-in to Google doesn't match any AET student or teacher or region account user. They can try again with another Google account, or use traditional AET login. Make sure their profile shows their preferred email address, and then they should be able to login via Google.

## 2) **Multiple** AET

accounts are found. The student has multiple accounts, the teacher is listed at multiple chapters, and/or the person has access to additional "regional" accounts. You can access only 1 AET account at a time, so they get a switchboard

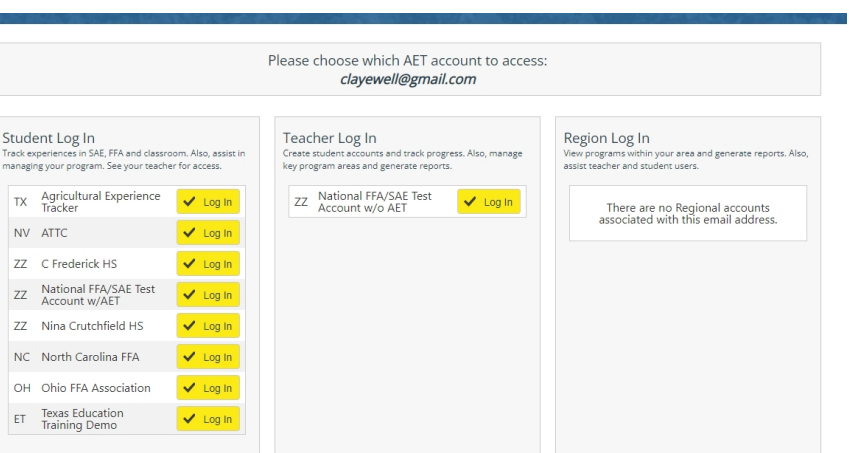

screen to choose how to proceed:

3) **One** AET account is found (most common). We bypass the switchboard and immediately sign them into the account where they belong.

## **Here are some additional details:**

1) Students and teachers can now specify 2 email addresses on their profile screens-- the primary email address and an "other" email address. These might be school vs personal addresses. When logging-in with Google, we recognize either/both addresses.

2) An AET account needs to already exist along with the correct email address in the profile. Google login does not tackle the problem of account creation. It also doesn't assign email addresses to accounts with missing or incorrect email addresses.

3) Login from Google is secure and quick. Google automatically handles password complexity, multi-factor authentication, "remember me on this device", password resets, and monitoring for suspicious activity. Schools with Google Classroom also have staff who manage accounts centrally.

4) We will always offer a direct AET login, but Google schools can increase security and reduce AET account management duties by using Google.